# Poliedros basados en configuraciones de mínima energía entre vértices

Álvaro González Sotillo

3 de noviembre de 2016

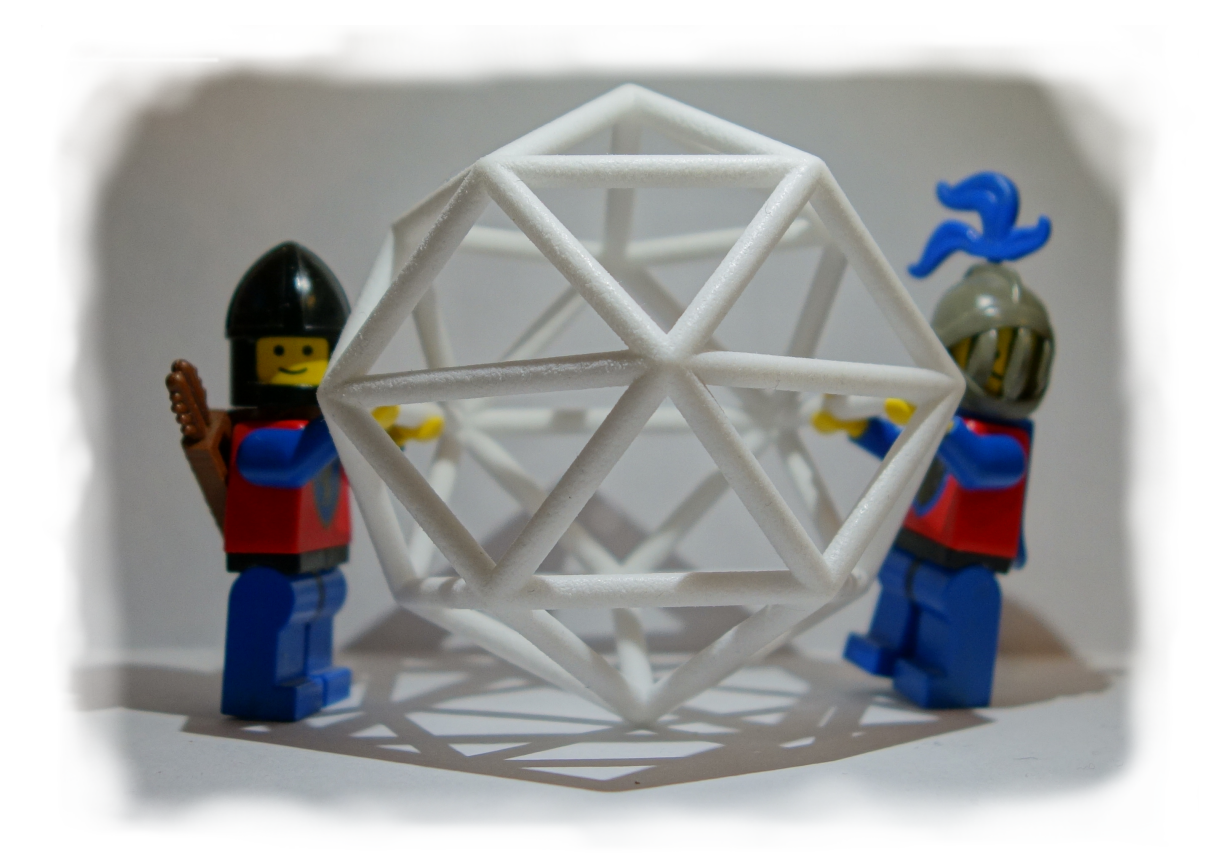

#### Resumen

Un conjunto de cargas eléctricas del mismo signo en un conductor tienden a repelerse, de forma que se sitúan en una configuración de mínima energía. Esta configuración sitúa las cargas en la superficie del conductor.

El siguiente programa de OpenSCAD simula el comportamiento de varias cargas encerradas en un conductor esférico. Tras encontrar la configuración de mínima energía, se representa como las aristas del poliedro que resulta del cubrimiento convexo de las cargas.

Los poliedros generados presentan un alto grado se simetría. La forma final alcanzada parece depender únicamente del número de vértices iniciales, excepto por algunas simetrías especulares.

# Índice

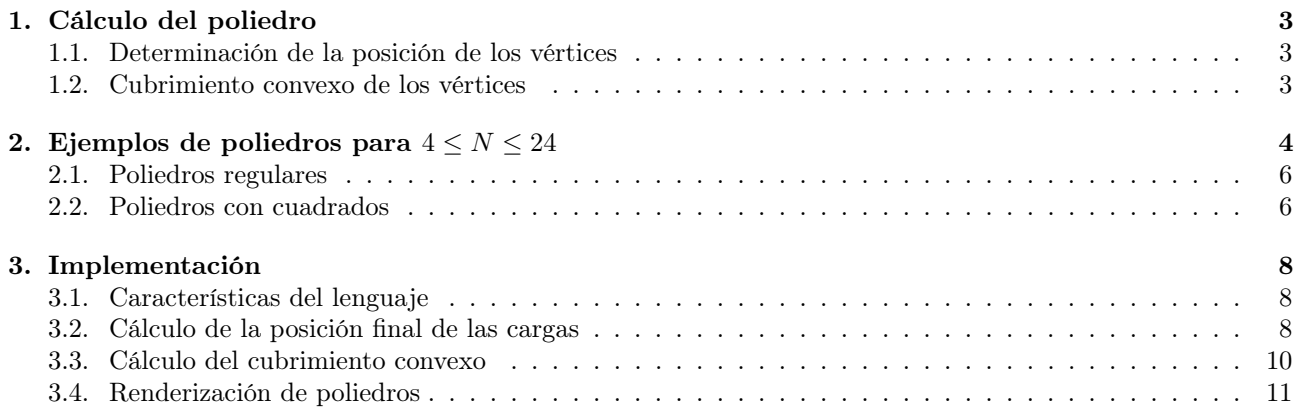

# <span id="page-2-0"></span>1. Cálculo del poliedro

Un conjunto de cargas eléctricas del mismo signo en un conductor tienden a repelerse, de forma que se sitúan en una configuración de mínima energía. Esta configuración sitúa las cargas en la superficie del conductor.

#### <span id="page-2-1"></span>1.1. Determinación de la posición de los vértices

Para determinar la posición final de las cargas dentro de la esfera se realiza una simulación del movimiento de las cargas eléctricas dentro de la esfera, hasta que su posición se estabilice. Para ello se siguen los siguientes pasos:

- 1. Se inicializa el conjunto C de las N cargas a posiciones  $c_i$  aleatorias del espacio.
- 2. Por cada carga  $c_i \in C$ :
	- a) La fuerza de repulsión con cada una de las otras cargas  $c_i$  se calcula como

$$
f_{ij} = K \cdot \frac{(c_i - c_j)}{|(c_i - c_j)|^2}
$$

La constante K debería representar factores como el intervalo de tiempo de cada paso de la simulación y las masas de las cargas y su resistencia al movimiento, aunque en la práctica se ajusta a valores más altos para acelerar el resultado.

b) Se suman dichas fuerzas para encontrar la fuerza total resultante  $f_i$  sobre  $c_i$ .

$$
f_i = \sum_{j \neq i}^{N} f_{ij}
$$

- 3. Por cada carga  $c_i$ :
	- a) <br>Se calcula la nueva posición de la carga<br/>  $i$ como  $c_i^\prime = c_i + f_i.$
	- b) La posición resultante se proyecta sobre una esfera de radio r centrada en el origen

$$
c''_i = \frac{c'_i}{|c'_i|}
$$

- 4. Las nuevas posiciones  $c_i$  son los valores de  $c''_i$
- 5. Se itera desde el paso 2 hasta alcanzar el criterio de terminación.
	- a) El criterio de terminación del bucle es la estabilidad de las posiciones  $c_i$ , comparando un umbral  $\epsilon$ .

$$
\epsilon > \sum_i^N |c_i'' - c_i|
$$

La figura [1](#page-3-1) muestra gráficamente el proceso del cálculo de la nueva posición de una carga, para dos dimensiones y tres cargas totales.

## <span id="page-2-2"></span>1.2. Cubrimiento convexo de los vértices

Tras a primera parte del cálculo, se obtienen las posiciones  $c_i$  de los vértices del poliedro. Cada triplete de puntos define uno de estos dos tipos de plano:

- Una cara exterior (o parte de una cara) de este poliedro.
- O bien, un triángulo interior que no forma parte del cubrimiento convexo de los vértices.

El algoritmo utilizado para determinar las aristas exteriores del poliedro es el siguiente:

1. Se parte del conjunto  $T$  de todos los tripletes

$$
T = \{ \{c_i, c_j, c_k\} | 1 \le i < j < k \le N \}
$$

2. Por cada triplete  $\{t_1, t_2, t_3\} \in T$ 

<span id="page-3-1"></span>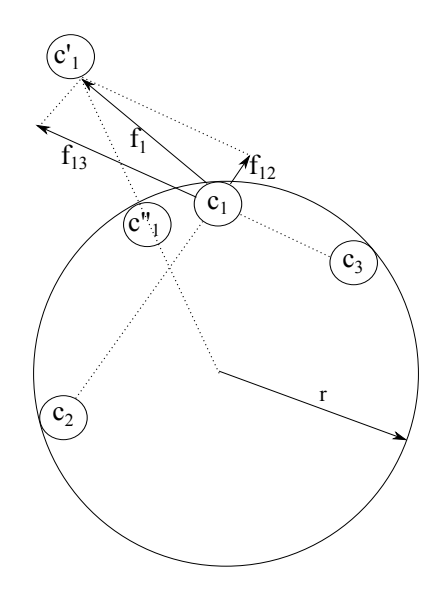

Figura 1: Cálculo de la nueva posición  $c_1^{\prime\prime}$  de la carga $c_1$ para un total de 3 cargas

a) Se calcula la ecuación del plano que contiene sus tres puntos  $ax+by+cy+d=0$ , siendo  $\times$  el producto vectorial y · el producto escalar.

$$
(a, b, c) = (t_2 - t_1) \times (t_3 - t_1)
$$

$$
d = -(a, b, c) \cdot t_1
$$

- b) Se sustituye cada punto  $c_i \in C \setminus \{t_1, t_2, t_3\}$  en la ecuación del plano obtenida. Si el triplete pertenece al cubrimiento convexo, todos los resultados tendrán el mismo signo (o 0).
- c) Si el triplete pertenece al cubrimiento, sus aristas  $\{t_1, t_2\}$ ,  $\{t_2, t_3\}$  y  $\{t_3, t_1\}$  se añaden al conjunto A de aristas exteriores.

# <span id="page-3-0"></span>2. Ejemplos de poliedros para  $4 \leq N \leq 24$

Los ficheros STL de definición de cada poliedro pueden generarse desde la línea de comandos de OpenSCAD. El programa se invoca con los parámetros necesarios para fijar el número de vértices a calcular, así como la precisión del cálculo (variables \$fn y \$fa). El shellscript del listado [1](#page-3-2) muestra un bucle con el cálculo de los poliedros desde 4 a 24 vértices.

El fichero electrostatic-polyhedron.scad se describe en el apartado [3.](#page-7-0)

```
#!/ bin /sh
SCADFILE =./ electrostatic - polyedron . scad
poliedro () {
  local N = $1openscad -o stl / poliedro - $N . stl -D N= $N -D ' $fn =50 ' -D ' $fa =50 ' " $SCADFILE "
}
for i in $( seq 4 24)
do
  poliedro $i
done
```
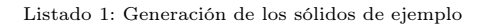

Los ficheros STL generados pueden visualizarse con OpenSCAD, utilizando la orden import, como se muestra en el listado [2](#page-3-3)

```
STLFILE =" stl / poliedro -10. stl ";
ANGLE = 20:
rotate ([ ANGLE ,0 ,0]) {
      translate ([0 ,0 ,0]) {
            import (STLFILE);
      }
}
```
Listado 2: Generación de los sólidos de ejemplo

Las imágenes utilizadas en la tabla [1](#page-4-0) se han generado con el programa del listado [1](#page-3-2) y el script del listado [3](#page-4-1)

```
#!/bin /sh -x\texttt{SCADFILE-} , / \texttt{viewstl} . \texttt{scad}fondoblanco () {
  10ca1 IMAGE = $1convert $IMAGE - fuzz 0% - transparent '#fafafa' $IMAGE
}
imagenes () {
   local N=$1<br>local BIG=images/poliedro-$N.png<br>local SMALL=images/poliedro-$N-small.png
  local SMALLWHITE = images / poliedro -$N - small - white . png
  openscad -o $BIG -- camera =0 ,0 ,525 ,0 ,0 ,0 -- colorscheme = Nature -D STLFILE =\"stl / poliedro -$N. stl \" " $SCADFILE
   ,→ "
fondoblanco $BIG
convert - resize 128 x128 $BIG $SMALL
}
for i in $( seq 4 24)
do
  imagenes $i
done
```
Listado 3: Generación de los sólidos de ejemplo

<span id="page-4-0"></span>Los ficheros STL se han importado en el servicio [Sculpteo](http://www.sculpteo.com) para su visualización en línea. La tabla [1](#page-4-0) incluye la lista de poliedros y su URL.

| Vértices         | Sculpteo ID | Enlace                                        |  |
|------------------|-------------|-----------------------------------------------|--|
| $\overline{4}$   | hwBvUUPS    | http://www.sculpteo.com/embed/design/hwBvUUPS |  |
| $\bf 5$          | zywXZ2Vv    | http://www.sculpteo.com/embed/design/zywXZ2Vv |  |
| $\boldsymbol{6}$ | Hd6M6qdV    | http://www.sculpteo.com/embed/design/Hd6M6qdV |  |
| $\overline{7}$   | e3Z7njee    | http://www.sculpteo.com/embed/design/e3Z7njee |  |
| 8                | zF9bWGAC    | http://www.sculpteo.com/embed/design/zF9bWGAC |  |
| $\overline{9}$   | MTTJEqKN    | http://www.sculpteo.com/embed/design/MTTJEqKN |  |
| 10               | XHaVXMzy    | http://www.sculpteo.com/embed/design/XHaVXMzy |  |
| 11               | cTu8ZKCy    | http://www.sculpteo.com/embed/design/cTu8ZKCy |  |
| 12               | XHZQE7ST    | http://www.sculpteo.com/embed/design/XHZQE7ST |  |
| 13               | A9fQg8jN    | http://www.sculpteo.com/embed/design/A9fQg8jN |  |
| 14               | BhTtJYyY    | http://www.sculpteo.com/embed/design/BhTtJYyY |  |
| $15\,$           | kyYvU3Xd    | http://www.sculpteo.com/embed/design/kyYvU3Xd |  |
| 16               | HZBAytyz    | http://www.sculpteo.com/embed/design/HZBAytyz |  |

Cuadro 1: Poliedros de ejemplo

Continúa en la siguiente página

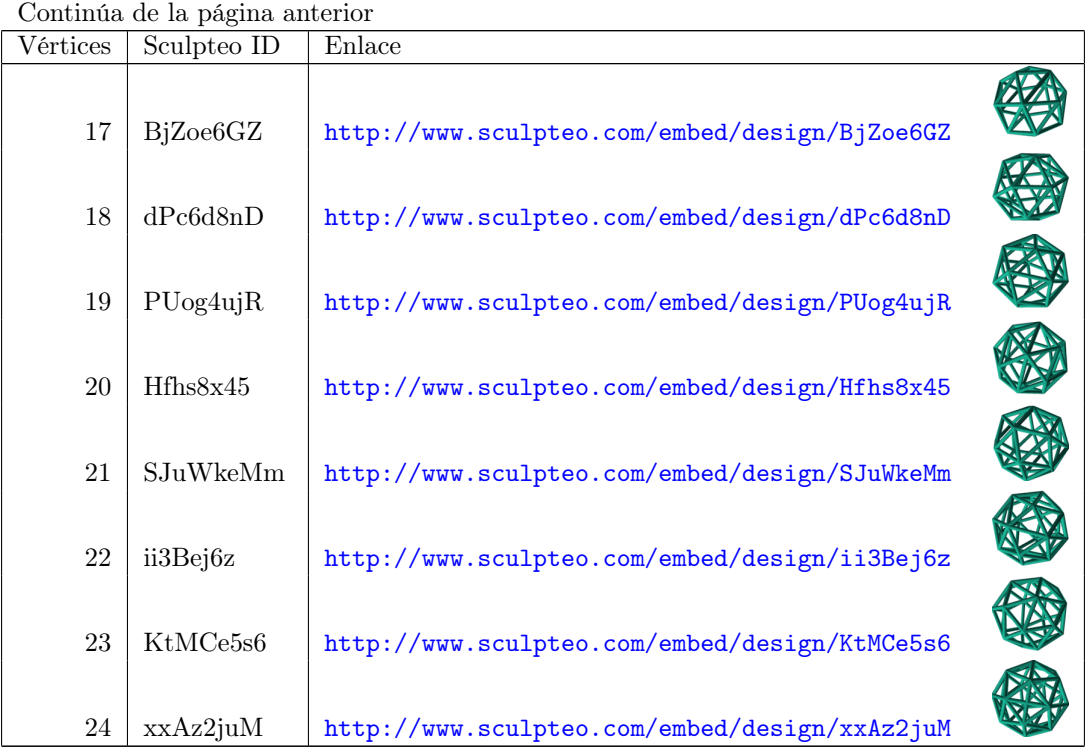

# <span id="page-5-0"></span>2.1. Poliedros regulares

Dado el grado de simetría del proceso, no es sorprendente que se consigan varios poliedros regulares. Con 4, 6 y 12 vértices se obtiene un tetraedro, octaedro e icosaedro, respectivamente.

## <span id="page-5-1"></span>2.2. Poliedros con cuadrados

<span id="page-5-2"></span>Para 8 y 24 vértices se obtienen poliedros con varias caras cuadradas, además de las triangulares. Este hecho no puede probarse con el proceso aquí presentado, ya que es un método iterativo de simulación, y se necesitaría una demostración matemática. Las figuras [2,](#page-5-2) [3](#page-6-0) y [4](#page-6-1) muestran vistas de estos poliedros

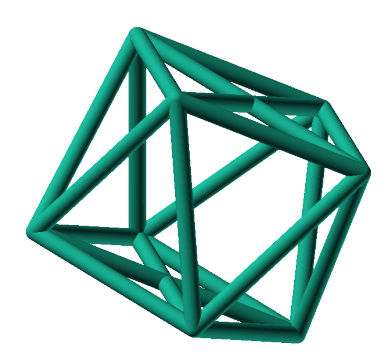

Figura 2:  $N = 8$  genera un poliedro con dos caras cuadradas

Para 17 el poliedro generado no contiene cuadrados por muy poco. Aún así se incluye en este apartado por su simetría pentagonal. El autor ha bautizado esta forma geométrica como pachiedro. Las figuras [5](#page-6-2) y [6](#page-7-3) muestras dos vistas de este poliedro.

<span id="page-6-0"></span>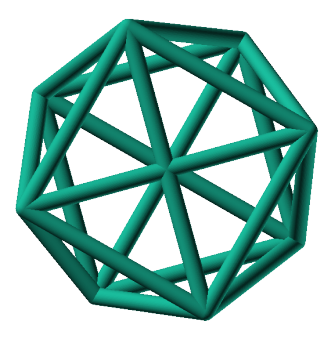

Figura 3:  $N = 8$  posee una proyección con contorno octogonal regular

<span id="page-6-1"></span>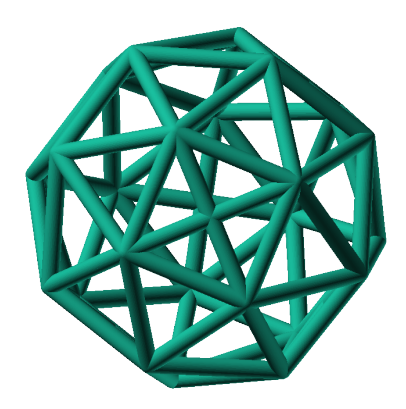

Figura 4:  $N = 24$  consigue un poliedro con 6 caras cuadradas, que podría tallarse en un cubo

<span id="page-6-2"></span>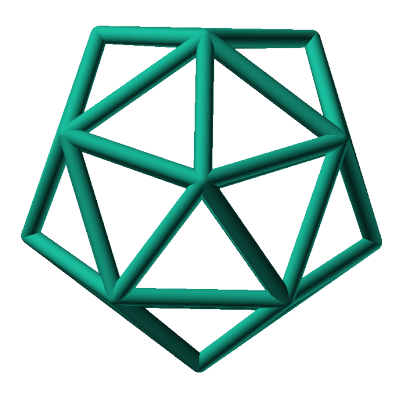

Figura 5:  $N = 17$  ofrece una perspectiva con simetria pentagonal

<span id="page-7-3"></span>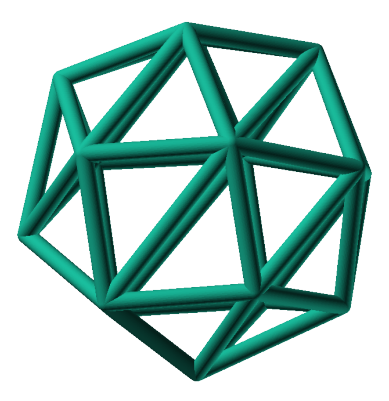

Figura 6: En esta vista de  $N = 17$  se observan uno de los *casi* 5 cuadrados del poliedro de forma tangencial, abajo a la izquierda

# <span id="page-7-0"></span>3. Implementación

Los ficheros descritos en este apartado están disponibles en un repositorio Github

- Repositorio: <https://github.com/alvarogonzalezsotillo/polyhedron>
- Fichero principal SCAD: [electrostatic-polyhedron.scad](https://github.com/alvarogonzalezsotillo/polyhedron/blob/master/electrostatic-polyhedron.scad)
- $\blacksquare$  Este documento
	- En formato ORG: [electrostatic-polyhedron.org](https://github.com/alvarogonzalezsotillo/polyhedron/blob/master/electrostatic-polyhedron.org)
	- En formato PDF (a partir del fichero ORG): [electrostatic-polyhedron.pdf](https://alvarogonzalezsotillo.github.io/polyhedron/electrostatic-polyhedron.pdf)
	- En formato HTML (a partir del fichero ORG): [electrostatic-polyhedron.html](https://alvarogonzalezsotillo.github.io/polyhedron/electrostatic-polyhedron.html)

# <span id="page-7-1"></span>3.1. Características del lenguaje

El lenguaje de OpenSCAD es de tipo funcional, con funciones matemáticas básicas.

- No hay bucles de tipo mientras, y deben implementarse como funciones recurivas.
- Distingue entre funciones (sin efectos laterales) y módulos (que crean efectivamente los sólidos).
	- Una consecuencia de que las funciones no tengan efectos laterales es la imposibilidad de trazar la ejecución de las mismas, ya que la instrución log se considera un efecto lateral.
- Las funciones admiten parámetros por defecto.
- Permite la construcción de listas de objetos, similares a arrays.
	- Los objetos pueden ser, entre otros, números y otras listas.
- Un punto tridimensional se especifica como una lista de tres valores.
- Ofrece facilidades para for comprehensions.

En la implementación se ha optado por utilizar las mínimas funciones del sistema.

# <span id="page-7-2"></span>3.2. Cálculo de la posición final de las cargas

OpenSCAD no ofrece facilidades básicas como la distancia entre puntos tridimentsionales. Esto permite incluir esta función simple a modo de ejemplo de sintaxis de su lenguaje en el listado [4](#page-7-4)

```
function distancia(a, b) =
  \frac{\text{let}}{\text{dx}}a [0] - b [0] ,
      dy = a [1] - b [1] ,
dz = a [2] - b [2]
   )<br>sqrt(dx*dx + dy*dy + dz*dz);
```
Listado 4: Distancia entre puntos tridimensionales (sqrt es una función incluída en OpenSCAD)

A diferencia de la mayoría de lenguajes, OpenSCAD no ofrece bucles de tipo mientras. Estas construcciones deben emularse con funciones recursivas, que utilicen a su vez operador condicional ternario. En el ejemplo del listado [5,](#page-8-0) se utiliza una función recursiva para recorrer una lista y acumular sus valores. puede verse también el uso de parámetros por defecto.

```
function sumaPuntos (lista) = suma(lista, [0,0,0], 0);
function suma (lista, retorno=0, i=0) =
 i >= len (lista) ?
 retorno :
 suma (lista, lista [i]+retorno, i+1);
```
Listado 5: Distancia entre puntos tridimensionales

Los bucles for siempre forman parte de un *for comprehension*, lo que implica que su resultado no puee ser un valor único, sino una lista con una posición por cada vuelta. Para conseguir acumular la distancia total entre dos listas de puntos es necesario, por tanto, un bucle for y un bucle while implementado como función recursiva (ver listado [6\)](#page-8-1). Las fuerzas aplicadas en cada carga se calculan también como un for comprehension, como se muestra en el listado [7](#page-8-2)

```
function distancias (puntos1, puntos2) = [<br>for ( i =[0:1:1en (puntos1) -1])
           distancia ( puntos1 [i], puntos2 [i])
];
function errorTotal (puntos1, puntos2) = suma (distancias (puntos1, puntos2));
```
Listado 6: Suma de distancias entre dos listas de puntos

```
function function fuerzasParaPunto (p, puntos) = [
 for ( punto = puntos )let()d = distance = diag(n, punto))
   if( punto != p)(p - punto) / (d * d)];
function modulo (vector) = distancia (vector, [0, 0, 0]);
```
Listado 7: Cálclo de las fuerzas que actúan sobre una carga

La función nuevoPuntoParaIteracion determina la nueva posición de un punto, y la función iteracion utiliza la anterior para calcular la nueva posición de todos los puntos (listado [8\)](#page-8-3)

```
function normaliza (p, radio ) = radio * p / modulo (p);
function nuevoPuntoParaIteracion (p, puntos, radio=100) =
   let (
      fuerzas = fuerzasParaPunto (p, puntos),
      factorDeAmpliacion = radio*radio,fuerza = sumaPuntos ( fuerzas )* factorDeAmpliacion ,
      nuevoPunto = p + fuerza
   )
   normaliza ( nuevoPunto , radio );
function iteracion ( puntos, radio=100) = [
   for ( i = puntos) nuevoPuntoParaIteracion (i, puntos, radio)
];
```
Listado 8: Cálculo de las nuevas posiciones de las cargas a partir de las actuales

La función iteraCalculoDePuntos realiza un bucle while (nuevamente, en forma de función recursiva) hasta que la diferencia de posición entre un paso y el anterior es menor de un umbral. Por seguridad, se incluye también un límite en el número máximo de iteraciones como parámetro por defecto, tal y como se muestra en el listado [9.](#page-8-4)

```
function iteraCalculoDePuntos ( puntos , radio =100 , errorMaximo =0.01 , contador =0 , iteracionesMaximas =1000 ) =
  let (
     siguientesPuntos = iteracion ( puntos , radio ) ,
error = errorTotal ( siguientesPuntos , puntos )
  \lambdaerror <= errorMaximo || contador >= iteracionesMaximas ?
         siguientesPuntos :
         iteraCalculoDePuntos ( siguientesPuntos , radio , errorMaximo , contador +1 , iteracionesMaximas ) ;
```
Listado 9: Bucle hasta no superar una diferencia mínima o un número máximo de iteraciones

Tan solo resta comenzar con un número determinado de puntos aleatorios e iterarlos hasta conseguir llegar al equilibrio (listado [10\)](#page-9-1)

```
function puntoAleatorio () = rands (-1000, 1000, 3);
function puntosAleatorios (n) = [for ( i=[0:n-1] ) puntoAleatorio ()];
function verticesPoliedroElectrostatico (n) = iteraCalculoDePuntos ( puntosAleatorios (n)) ;
```
Listado 10: Cálculo de los vértices de un poliedro a partir de puntos aleatorios

# <span id="page-9-0"></span>3.3. Cálculo del cubrimiento convexo

Comenzamos definiendo primitivas básicas para el trabajo con vectores: producto escalar y vectorial. El producto vectorial ya está implementado en OpenSCAD (función cross), pero se incluye en el listado [11](#page-9-2) por completitud del algoritmo.

```
function productoEscalar (v1, v2) =
   suma ( [
      for (i = [0: len(v1) -1]) v1[i] * v2[i]] );
function productoVectorial ( v1 , v2 ) = [
v1 [1]* v2 [2] - v1 [2]* v2 [1] ,
- v1 [0]* v2 [2] + v1 [2]* v2 [0] ,
       v1 [0]* v2 [1] - v1 [1]* v2 [0]
];
```
Listado 11: Cálculo del producto escalar y vectorial

Utilizando los productos, podemos definir la ecuación del plano que pasa por tres puntos, y una función que determina si un punto pertenece a un plano, o si queda a un lado o a otro del mismo (listado [12\)](#page-9-3).

```
function ecuacionDePlanoPorTresPuntos (p1, p2, p3) =
  let (
    puntoEnElPlano = p1 ,
     vector1 = p2 - p1 ,
vector2 = p3 - p1 ,
    normal = \frac{1}{1} = productoVectorial (vector1, vector2),
    d = - productoEscalar ( puntoEnElPlano , normal )
  )
  [ normal, d];
function ecuacionDePlanoPorTresPuntosEnLista ( lista ) =
   ecuacionDePlanoPorTresPuntos ( lista [0] , lista [1] , lista [2]) ;
function sustituyeEcuacionPlano (ecuacion, punto) =
    productoEscalar ( ecuacion [0] , punto ) + ecuacion [1];
```
Listado 12: Determinación de la ecuación de un plano por tres ypuntos, y su aplicación a un punto

Las funciones del listado [13](#page-9-4) resumen el cálculo de aristas ocultas. Necesitan varias funciones de utilidad definidas en el listado [14.](#page-10-1)

```
function quitarAristasDuplicadas (aristas, ret=[], indice=0) =
  indice >= len (aristas) ?
  ret :
  (
      let (
         a1 = \text{arists} [indice],
         a2 = [a1[1], a1[0]])<br>contenidoEnLista(a1,ret) || contenidoEnLista(a2,ret) ?
       quitarAristasDuplicadas ( aristas , ret , indice +1) :
       quitarAristasDuplicadas ( aristas , agregarALista ( ret , a1 ) , indice +1)
  );
function aristasExteriores ( vertices ) =
    let (
       n = len ( vertices ) ,
indicesTriangulos = todosLosTripletesHasta (n)
    \lambdaaplanaUnNivel ([
         for ( indices = indicesTriangulos )
             if( todosLosPuntosAlMismoLado ( indices , vertices ) )
                  aristasDeTriangulo ( indices )
    1);
function todosLosPuntosAlMismoLado ( triangulo , puntos , tolerancia =1) =
   let (
       ecuacionPlano = ecuacionDePlanoPorTresPuntosEnLista ( trianguloConIndicesDeVertices ( triangulo , puntos ) ) ,
      lados = [
         for ( punto = puntos )
              sustituyeEcuacionPlano ( ecuacionPlano , punto )
      \overline{1}ladosNegados = [for(lado=lados) -lado]
   \lambda
```

```
todosMayoresOIgualesQue ( lados ,- tolerancia ) ||
     todosMayoresOIgualesQue ( ladosNegados , - tolerancia ) ;
```

```
Listado 13: Cálculo de aristas exteriores
```

```
function todosMayoresOIgualesQue ( valores , umbral ) =
    let (
         comprobaciones = [
              for ( v = valores )
                  v - umbral > = 0 ?
                  1 :
                  0
         ]
    \lambdasuma (comprobaciones) == len (valores);
function todosLosTripletesHasta (n) = [
       for ( i = [0:n -3], j = [i +1:n -2], k = [j +1:n -1] ) [i, j, k]];
function trianguloConIndicesDeVertices ( indices , vertices ) =
  [vertices [indices [0]], vertices [indices [1]], vertices [indices [2]]];
function aristasDeTriangulo (triplete) = [
       [ triplete [0] , triplete [1]] ,
       [triplete[1], triplete[2]],
       [triplete<sup>[2]</sup>, triplete<sup>[0]</sup>]
];
// SI UNA LISTA ES [[[a,b] ,[c,d]] ,[[e,f] ,[g,h ]]] la deja en [[a,b] ,[c,d] ,[e,f] ,[g,h]]
function aplanaUnNivel (lista) = [
      for (a = 1ista, b = a) b
];
function contenidoEnLista (v, lista, induce=0) =
  lista [ indice ] == v ?
  true : (
    indice >= len (lista) ?
    false :
    contenidoEnLista (v , lista , indice +1)
  );
function agregarALista (lista, valor) = [
       for (i =[0: len( lista ) ])
i < len ( lista ) ? lista [i] : valor
];
```
Listado 14: Funciones auxiliares para el cálculo de aristas exteriores

## <span id="page-10-0"></span>3.4. Renderización de poliedros

<span id="page-10-2"></span> $N = 20$ 

Hasta el momento, sólo se ha realizado el cálculo de los vértices del poliedro, pero OpenSCAD no ha renderizado ninguna forma.

Para que OpenSCAD genere algún volumen hay que utilizar un module predefinido o uno propio construido a base de los ya existentes, como se muestra en el listado [15.](#page-10-2) En este caso, cada arista se renderiza como un cilindro rematado por esferas.

```
vertices = verticesPoliedroElectrostatico(N);aristas = aristasExteriores ( vertices ) ;
aristasSinDuplicados = quitarAristasDuplicadas ( aristas );
module palo(a,b,r){
    hull () {
        translate(a) sphere(r);translate(b) sphere(r);}
}
module aristasAPalos ( aristas , vertices , ancho =10) {
    for ( i= aristas )
        palo ( vertices [i [0]], vertices [i [1]], ancho);
}
aristasAPalos ( aristasSinDuplicados , vertices ,5) ;
```
Listado 15: Generación de un poliedro wireframe

Si se desea visualizar un sólido tradicional, basta con que OpenSCAD calcule el cubrimiento de los vértices. En este caso, los vérices se modelan como pequeñas esferas (listado [16\)](#page-11-0)

```
module verticesASolido (vertices , radio=1){<br>
hull(){<br>
for(v = vertices){<br>
translate(v) sphere(radio);
                        }
           }
}
```
Listado 16: Generación de un poliedro sólido